# **SPEEDZONE SPORT CYCLOCOMPUTER**

Congratulations on your purchase and welcome to the growing number of cyclists who are discovering a powerful new generation of bicycle computers. Your Specialized SpeedZone Sport Cycle Computer has been designed to provide the best combination of performance, features, durability and ease of use and installation.

This manual is an important part of your SpeedZone Cycle Computer. To get the most enjoyment out of your SpeedZone Cycle Computer, please read all sections carefully and reference it when preforming the initial programming and operation of the unit. Once you are familiar with all functions of your SpeedZone Cycle Computer, store this manual in a safe location for future reference.

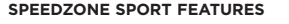

- Time of Day
- Odometer
- Wheel Size Settings
- Speed
- Average Speed
- Maximum Speed
- Individual Trip Distance (TRP)

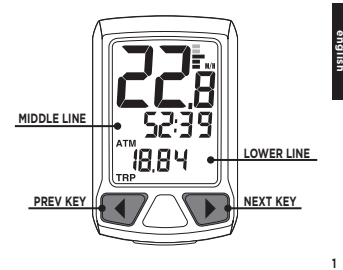

# **DISPLAY SYMBOLS & THEIR MEANINGS MODES OF OPERATION**

 $\overline{\phantom{a}}$ 

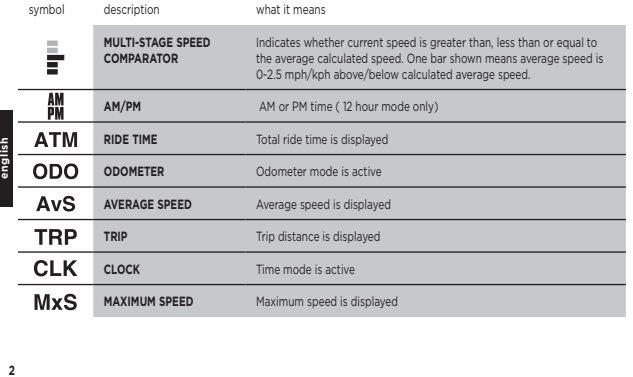

There are 3 modes of operation. Scroll through modes by **PRESSING** the **NEXT** or **PREV** keys. You are never more than a single key press away from any piece of information.

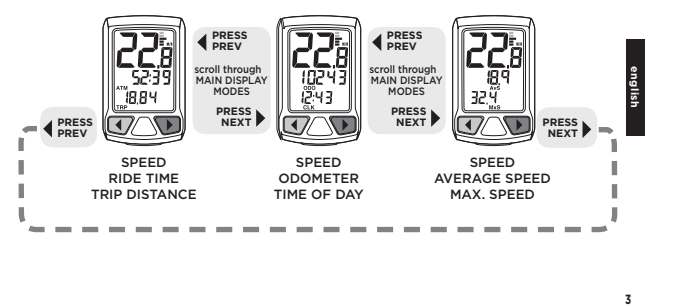

# **COMPONENTS OF THE CYCLOCOMPUTER**

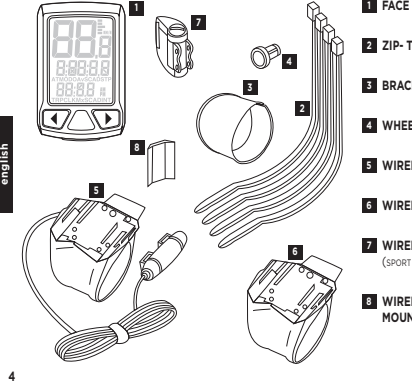

**FACE OF COMPUTER 1**

**ZIP- TIES 2**

**BRACKET SLEEVE 3**

#### **WHEEL MAGNET 4**

**WIRED SPEED BRACKET** (SPORT ONLY)

**6 WIRELESS SPEED BRACKET** (SPORT WIRELESS ONLY)

#### **WIRELESS FORK TRANSMITTER 7**

(SPORT WIRELESS ONLY)

#### **WIRELESS FORK TRANSMITTER 8**

**MOUNTING PAD** (SPORT WIRELESS ONLY)

# **REPLACING THE BATTERY**

SpeedZone Cycle Computers are powered by a CR2032 3v Lithium Battery. Under normal conditions, battery life should be approximately one year.

#### **INSTALLING OR REPLACING THE COMPUTER BATTERY**

- **1.** Using a coin or flathead screwdriver, turn the battery door counter clockwise and remove the battery compartment cover.
- **2.** Carefully remove the old battery. Take care not to damage the O-ring seal.
- **3.** Place a new battery in the battery compartment with the positive (+) side facing the battery compartment door. **CAUTION:** Do not bend the battery contact.
- **4.** Replace the battery compartment cover and tighten clockwise with a coin or flathead screwdriver.

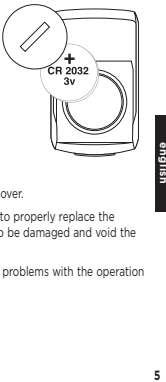

- **NOTE:** If the O-ring is damaged, replace it before installing the battery compartment cover.
- **CAUTION:** Extreme care should be taken to ensure the unit is fully water-resistant. Failure to properly replace the battery and correctly seal the battery compartment cover may cause the unit to be damaged and void the warranty.
- **ALWAYS:** Check the batteries if you are experiencing problems with your computer. Most problems with the operation of this unit are the result of dead or dying batteries.

# **INSTALLING THE STEERER TUBE MOUNT INSTALLING THE HANDLE BAR BRACKET**

SpeedZone computers give you the option of mounting the computer in-line with your stem. This option is ideal for aero bars or to keep a visually balanced look to the handlebars.

- **1.** Remove the bicycles' steering column stem cap.
- **NOTE:** It is not necessary to loosen the stem.
- **2.** Install the Specialized steering column mount ring, with computer mount ON TOP of the stem or any spacers present so that it **partially overlaps the top of the steerer tube.**
- **NOTE:** It is important the stem mount ring be the last item mounted before the steering column stem cap.
- **6english 3.** Rotate and align the steering column mount ring, with computer mount so it is parallel to your stem extension.
	- **4.** Reinstall the bicycles' steering column stem cap and tighten to manufacturer's specification.
- **IMPORTANT:** The Specialized steerer tube mount may not work properly with some high-rise stems. In the case of high-rise stems, the steerer tube (and spacers) must extend beyond the stem enough to allow proper clearance of mounting bracket.

need illustration of removing steerer cap need illustration of of installing the stem mount on steerer tube need illustration of securing steerer tube cap & installed

unit

On bikes with high-rise stems or threaded headsets, SpeedZone computers give you the option of mounting the computer on your handle bars..

- **1.** Remove the computer mount from the steering column mount using a 3mm hex wrench. **(confirm with Ian on hex wrench size!)**
- **2**. Install the molded rubber shim for 31.8mm handlebars and thread the included two (2) zip-ties through the handlebar mount and molded rubber shim.
- **3.** Loosely install the mount and shim assembly (for 25.4mm and 26.0mm handlebars, use the additional flat rubber spacer underneath the molded rubber shim) and install to the preferred handlebar location.
- **4.** Rotate the zip-tie heads so they nest under the front of the mount, adjust the position as necessary and tighten the zip-ties.
- **5.** Trim the excess zip-ties for a finished appearance.

(Image: exploded view with all shims & zip-ties threaded) (image: installed unit)

need illustration for #1

**7english**

# **INSTALLING THE SPEED SENSOR INSTALLING THE SPEED SENSOR**

## **WIRED SPEED SENSOR INSTALLATION**

The SpeedZone Sport is best installed starting with the fork sensor unit and then working up toward the handlebar or stem bracket.

- **1.** Pass the two cable ties through the sensor mounting holes and loosely mount the fork sensor body to the left or right fork blade (do not fully tighten the cable ties at this point).
- **2.** Loosely install the sensor magnet to one of the spokes of the front wheel. Adjust the position of the magnet and sensor together so that the magnet is aligned with the line on the bottom edge of the sensor and 1-2 mm separates the two parts and tighten both parts in place.
- **3.** Route the wire up the fork securing it in place with electrical tape.
- **8english CAUTION:** Do not use cable ties to secure the wire as they can break the wire. Make sure to leave enough slack in the wire to allow for the motion of the bike steering system and the suspension fork if you have one.
- **4.** Wrap any excess wire around the front brake cable housing. Use electrical tape to secure the cable in place if it is necessary. When you are done you should have just enough wire left for the handle bar or stem bracket to reach the mounting point.

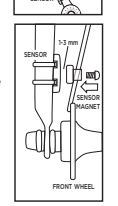

## **WIRELESS SPEED SENSOR INSTALLATION** (SPORT WIRELESS ONLY)

- **1.** Pass the two cable ties through the sensor mounting holes and loosely mount to the left fork leg using the rubber sensor mounting pad (do not fully tighten the cable ties at this point). The sensor should be mounted as close to the top of the fork as possible with the cap of the battery door toward the ground. Make sure that the distance between the sensor and the handlebars is no more than 24 in. (610mm).
- **2.** Loosely install the sensor magnet to one of the spokes of the front wheel. Adjust the position of the magnet and sensor together so that the magnet is aligned with the line on the bottom edge of the sensor and 1-2 mm separates the two parts and tighten both parts in place. **DO NOT**  over-tighten the magnet screw.

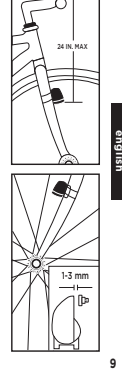

# **PROGRAMMING THE CYCLOCOMPUTER PROGRAMMING THE CYCLOCOMPUTER**

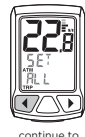

#### **PRIMARY SETTING SEQUENCE**

From any main mode screen **PRESS & HOLD** the **PREV** key to enter the primary setting sequence. Scroll through settings by **PRESSING** the **NEXT** key. Accept a setting to adjust by **PRESSING** the **PREV** key.

## **SETTING TIME**

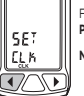

From the set clock screen **PRESS** the **PREV** key to **SET TIME**. Adjust the value being programmed by **PRESSING** the **NEXT** key. Set the displayed value by **PRESSING** the **PREV** key.

**NOTE: PRESS & HOLD** the **NEXT** key while adjusting a value to fast advance in a continuous loop.

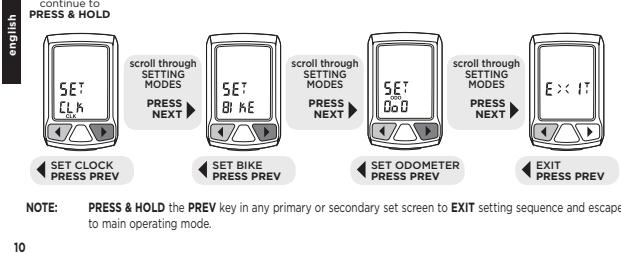

**NOTE: PRESS & HOLD** the **PREV** key in any primary or secondary set screen to **EXIT** setting sequence and escape to main operating mode.

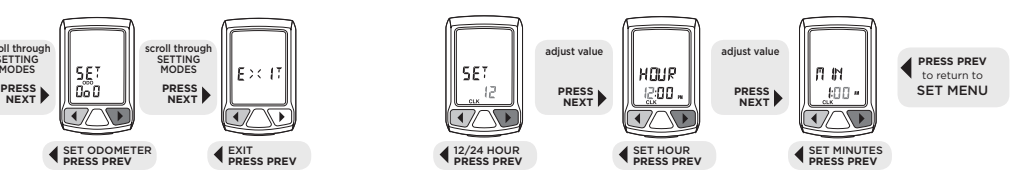

 $10$ 

# **PROGRAMMING THE CYCLOCOMPUTER**

#### **SETTING WHEEL SIZE WITH PRE-PROGRAMMED VALUES**

For easy setup, SpeedZone computers come with 14 pre-programmed wheel/tire sizes. Simply select the size of your tire as you scroll through the list in the programming sequence and you are done.

From the **SET BIKE** screen **PRESS** the **PREV** key to enter the setting sequence. Scroll through the pre-programmed values by **PRESSING** the **NEXT** key. Set the displayed value by **PRESSING** the **PREV** key.

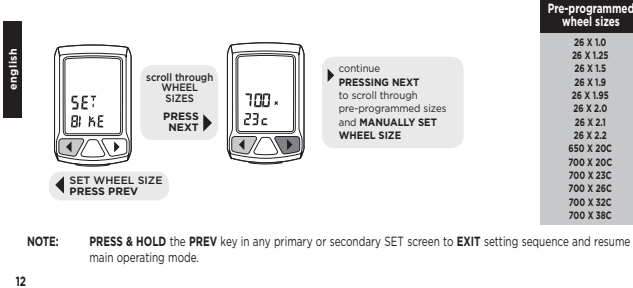

**NOTE: PRESS & HOLD** the **PREV** key in any primary or secondary SET screen to **EXIT** setting sequence and resume main operating mode.

# **PROGRAMMING THE CYCLOCOMPUTER**

#### **MANUALLY SETTING WHEEL SIZE**

If your wheel/tire size is not one of the pre-programmed sizes, or if you desire absolute accuracy, you may enter an exact wheel circumference into the system.

- **1.** On a flat open surface make a mark on your tire and the floor exactly where they meet.
- **2.** Roll your bike forward one full revolution of the wheel and mark the point on the floor where the revolution is complete.
- **3.** Measure the distance from the first mark to the second in millimeters and enter the resulting number into your computer using the following steps:

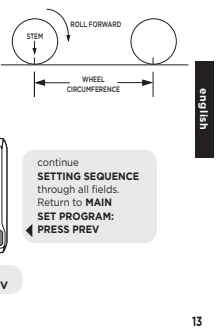

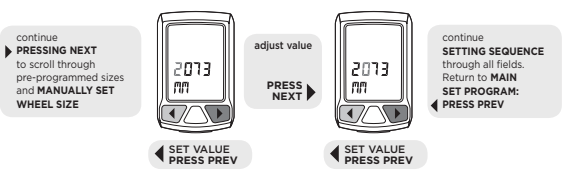

# **PROGRAMMING THE CYCLOCOMPUTER RESET THE CYCLOCOMPUTER**

#### **SETTING ODOMETER**

SpeedZone Cycle Computers allow you to manually adjust the Odometer. From the **SET ODO** screen **PRESS** the **PREV** key to enter the setting sequence.

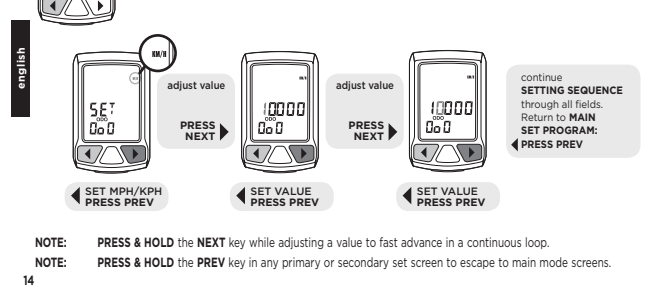

To reset the computer, from any operating mode screen **PRESS & HOLD** the **PREV** and **NEXT** keys simultaneously to reset the cyclocomputer.

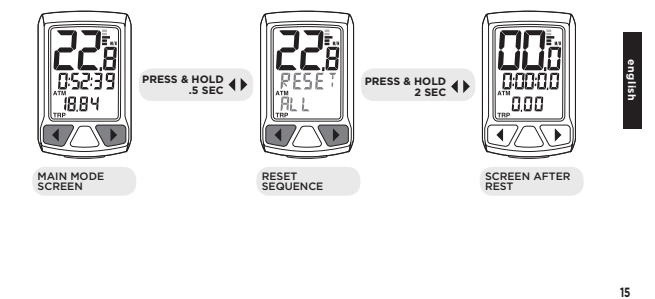

- **NOTE: PRESS & HOLD** the **NEXT** key while adjusting a value to fast advance in a continuous loop.
- **NOTE: PRESS & HOLD** the **PREV** key in any primary or secondary set screen to escape to main mode screens.

# **SPECIFICATIONS AND RANGES**

#### **TIME OF DAY**

• 24 hours with one minute resolution

• Functional in either 12 or 24 hour formats

• Default value = 12:00.00 PM, January 1, 2006

### **ODOMETER**

- 99999 miles or kilometers
- 1 mile or 1 kilometer resolution

# **16english WHEEL SIZE**

- 14 pre-programmed wheel sizes
- Wheel circumference measured in millimeters

## **SPEED**

- 0-99.9 MPH or KPH
- 0.1 MPH or KPH resolution

#### **OPERATING TEMPERATURE**

• 40°F to 104°F (4°C to 40°C)

# **TROUBLESHOOTING**

**DISPLAY IS BLANK:** Change the battery or reset the computer (see page 15).

**DISPLAY SHOWS PARTIAL DIGITS:** Reset the computer.

**SPEED/DISTANCE NOT RECORDING:** Check sensor/magnet alignment. Make sure that the sensor is no more than 1/16" (2mm) from the magnet.

**ENTIRE SCREEN IS DARK:** Did you have the bike parked in the hot direct sun when it was parked? If so, move the bike to the shade. The data will be OK.

**COMPUTER MOVES ON HANDLEBAR:** Tighten tie straps or add sizing straps to improve fit on handlebar.

#### **IMPORTANT**

- Pay attention to traffic and road conditions at all times. Your first obligation is to be attentive and to ride safely.
- Keep your computer in good shape and use it safely.
- Do not expose the computer to direct sunlight except when you are riding.
- Do not disassemble the computer.
- Make sure the magnet and the transmitter are well aligned and check them regularly
- Keep the computer and all of its components tightly attached and check them regularly. If any of the components come loose, it could become tangled in your spokes and cause and accident.
- See your authorized Specialized dealer if you have any trouble installing or maintaining your computer.
- Clean the unit with a mild detergent and a soft dry cloth. Never use any kind of solvent or alcohol.
- The SpeedZone Sport Cyclocomputer is intended for use on bicycles only and should not be used on any motorized vehicle.

# **WARRANTY INFORMATION**

Specialized cycling computers are guaranteed to be free from defects in materials and/or workmanship (excluding battery) for a period of two years from the date of purchase. Specialized will, at its option, repair or replace your defective computer.

To recieve warranty service send the unit, a copy of the sales receipt and a brief description of the problem to:

#### **Specialized Bicycle Components Inc.**

 15130 Concord Circle Morgan Hill, CA 95037 ATTN: Product Services/Computer Warranty

> SpeedZone is a registered trademark of Specialized Bicycle Components Inc. © 2007 Specialized Bicycle Components Inc.

#### **WWW.SPECIALIZED.COM**